# criteria

# Iniciación a windows 10, internet y correo electrónico

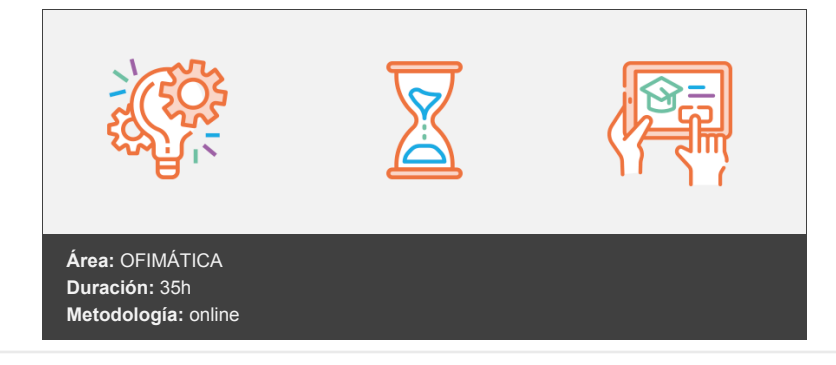

## **Objetivos**

Con este curso se pretende que el alumno pueda manejar las funciones más importantes del sistema operativo Windows 10. También aprenderá a navegar por Internet, utilizar correo electrónico y unas pautas básicas para trabajar con sus sistemas de forma segura.

### **Contenidos y estructura del curso**

- Novedades de esta versión Vídeo inicial Introducción Novedades de Windows 10 Voy a actualizarme. Todo lo que necesito saber Un sistema operativo a largo plazo Coste de actualización a Windows 10 Windows 10: una interfaz totalmente renovada El juego de las diferencias, Windows 8 vs Windows 10 Para saber más
- Entorno de trabajo Vídeo inicial Introducción Menú de Inicio Activar/ desactivar iconos dinámicos Menú avanzado de Windows Añadir ("anclar") un nuevo icono Desanclar un icono Administrar los grupos de iconos Barra y vista de tareas Personalizar la barra de tareas Cambiar la posición y la apariencia de la barra de tareas Mostrar/ocultar una barra de herramientas en la barra de tareas Añadir (anclar) un elemento Centro de actividades y notificaciones Configuración de notificaciones Personalizar el área de notificaciones Posicionamiento y control de ventanas Tipos de ventanas en Windows 10 Para saber más

Navegador Edge Introducción Descubrir Microsoft Edge Efectuar una búsqueda Elegir motor de búsqueda Cambiar motor de búsqueda Navegación por pestañas (o ventanas) Abrir una nueva pestaña Otras acciones con pestañas Colecciones Para finalizar... Para saber más

Trabajo en red Introducción Red e Internet Redes activas Conectarse a una red Administración de conexiones de red Configurar elementos Agregar un componente de red Compartir archivos y carpetas Compartir una carpeta Permisos Ver estado de compartición Compartir impresoras Precauciones al compartir recursos Para saber más

Búsquedas en Internet Test de conocimientos previos Introducción Consejos generales Tipos de buscadores Motores de búsqueda Google Páginas web Interpretación de los resultados de una búsqueda con Google Imágenes contenidas en páginas Mensajes en Grupos de noticias Noticias Búsqueda avanzada de imágenes Índices temáticos o Directorios Buscadores semánticos Tecnologías involucradas en la Web semántica Comunidades virtuales Weblogs Qué es un weblog (o blog) Los Webloggers La explosión Cómo hacerlo Buscadores curiosos

Introducción y antivirus Test de conocimientos previos Esquema de seguridad Retos de seguridad para el año próximo Introducción a la seguridad Esquema general de trabajo Antivirus. Definición de virus. Tipos de virus Gusanos Troyanos Backdoors De macro De boot Protegernos del spam en Twitter Se anuncia próximo ISP cuya prioridad será la privacidad de sus clientes ante propuestas como CISPA Kaspersky Lab descubre vulnerabilidades en los dispositivos domésticos conectados Previo a instalar ningún programa

Antivirus. Descarga e instalación Proceso de descarga e instalación del programa Consejos para resguardarte de los virus Otros programas recomendados Herramientas de desinfección gratuitas Técnico. Ejemplo de infección por virus Juegos online Anexo Referencias Tengo un mensaje de error ¿y ahora? Monográficos World Wide Web Test de conocimientos previos Introducción Conceptos básicos Hipertexto Multimedia Navegadores Web Dirección URL Edge. Instalación Edge. Descripción básica Descripción de la pantalla del navegador Abrir una página web Desplazamiento por una página Edge. Descripción avanzada Navegar usando varias pestañas o ventanas Favoritos Exportación de favoritos Historial Ir a una página del Historial Eliminar una página del Historial Borrar todas las páginas del historial Elegir qué se debe borrar cuando se cierra el explorador La caché de disco Copiar imágenes de una página web Imprimir una página web Guardar una página web Suscripciones RSS Edge. Configuración Comprobar seguridad del navegador Navegadores web Nuevos navegadores Privacidad y seguridad en la navegación Eliminar página(s) que se abre automáticamente en Google Chrome Eliminar página(s) que se abre automáticamente en Mozilla Firefox Correo electrónico Test de conocimientos previos Descripción del correo electrónico Conceptos básicos Dirección electrónica o dirección de correo Servidores de correo Elementos básicos de un mensaje de correo Similitudes del correo electrónico y el sistema de Correos Envío y recepción de un mensaje Gmail Alta en el servicio Elementos de la pantalla inicial Carpetas (3) Correos (2) Más (una opción es Chats) Herramientas (8) Configuración (8) Funciones básicas del correo Correo nuevo (Redactar)

Enviar con archivo(s) adjunto(s) Leer mensajes nuevos Opciones de un mensaje Responder Responder a todos Reenviar Otras opciones de un mensaje Libreta de contactos Añadir una dirección Grupos Configuración Configuración general del programa. Parte I

Opciones avanzadas del correo electrónico Test de conocimientos previos Búsqueda de personas Exportar e importar libretas de direcciones Filtros de mensaje Otros correos web Correos web de 1 Gb o más de capacidad Correo seguro Spam, spam, spam

#### **Metodología**

En Criteria creemos que para que la formación e-Learning sea realmente exitosa, tiene que estar basada en contenidos 100% multimedia (imágenes, sonidos, vídeos, etc.) diseñados con criterio pedagógico y soportados en una plataforma que ofrezca recursos de comunicación como chats, foros y conferencias…Esto se logra gracias al trabajo coordinado de nuestro equipo e-Learning integrado por profesionales en pedagogía, diseño multimedia y docentes con mucha experiencia en las diferentes áreas temáticas de nuestro catálogo.

#### **Perfil persona formadora**

Esta acción formativa será impartida por un/a experto/a en el área homologado/a por Criteria, en cumplimiento con los procedimientos de calidad, con experiencia y formación pedagógica.

> *En Criteria queremos estar bien cerca de ti, ayúdanos a hacerlo posible: ¡Suscríbete a nuestro blog y síguenos en redes sociales!*

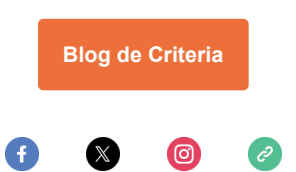